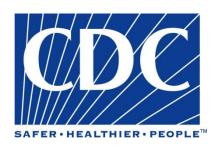

# Epi Info™ Community Health Assessment Tutorial

**DOCUMENT VERSION 2.0, PUBLISHED OCTOBER 2005** 

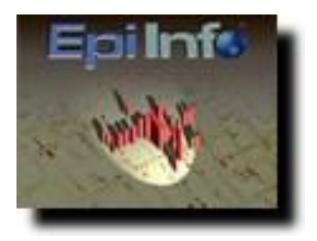

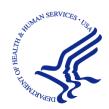

Department of Health and Human Services
Centers for Disease Control and Prevention
National Center for Public Health Informatics

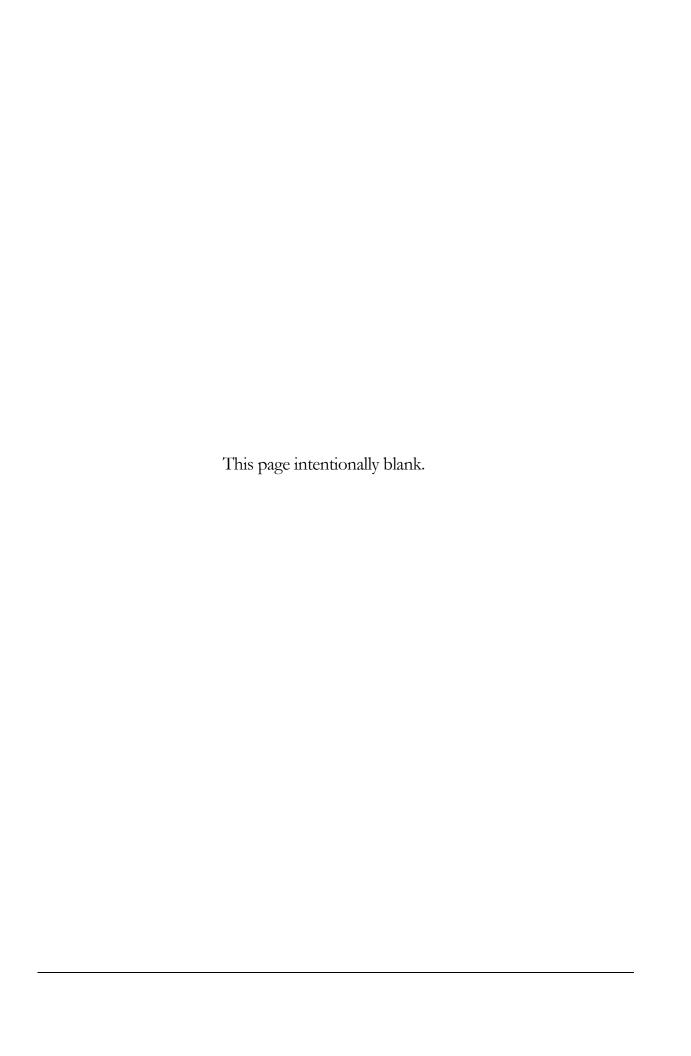

## **Acknowledgements**

The Epi Info<sup>TM</sup> Community Health Assessment Tutorial was produced by the collaborative efforts of the Centers for Disease Control and Prevention (CDC), the Assessment Initiative (AI), and the New York State Department of Health (NYSDOH).

The CDC is one of the thirteen major operating components of the U.S. Department of Health and Human Services. It is at the forefront of public health efforts to prevent and control infectious and chronic diseases, injuries, workplace hazards, disabilities, and environmental health threats. Today, CDC is globally recognized for conducting research and investigations, and for its action-oriented approaches to issues of public health. CDC uses its research and findings to improve people's daily lives, and respond to local, national, and international health emergencies.

The Assessment Initiative (AI) comprises a cooperative program between CDC and state health departments that supports the development of innovative systems and methods to improve the way data is used to provide information for public health decisions and policy. Through the AI, funded states work together with local health jurisdictions and communities to improve access to data, improve skills to accurately interpret and understand data, and use of the data so that assessment findings ultimately drive public health program and policy decisions.

New York State's AI has been awarded a new five-year cooperative agreement by the CDC to strengthen assessment capacity and practice. This is the third round of AI funding offered through the CDC, and it is the second time that the NYSDOH has been successful in getting the award.

This tutorial for using the Epi Info software program has been created by the CDC Epi Info<sup>TM</sup> development team at the request of the NYSDOH Assessment Initiative, and has been designed using asthma data provided to the CDC by the NYSDOH.

### Copyright Information

Epi Info is a trademark of CDC. Epi Info<sup>TM</sup> programs are provided in the public domain to promote public health. Programs may be freely translated, copied, or distributed. No warranty is made or implied for use of the software for any particular purpose.

### Centers for Disease Control and Prevention (CDC)

Director, Julie L. Gerberding, MD, MPH

Chief Science Officer, Dixie E. Snider, MD, MPH

Associate Director for Science, Tanya Popovic, MD, PhD

### Coordinating Center for Health Information and Service (CoCHIS)

(Acting) Directors, Blake Caldwell, MD, MPH and Edward J. Sondik, PhD

### National Center for Public Health Informatics (NCPHI)

(Acting) Director, John Loonsk, MD

### Division of Public Health Surveillance and Informatics (DPHSI)

(Acting) Director, Ruth Jajosky, DMD, MPH

(Former Acting) Director, Pat Schumacher, MS, RD

(Acting) Information Technology Branch (ITB) Chief, Robert Fagan

### Epi Info<sup>TM</sup> Development Team:

Instructional Design: Shannon Rowlett Jones

Epi Info<sup>TM</sup> Technical Advisors: Karen DeRosa, Roger Friedman, Andre Swoope

ITB Advisors: David Nitschke, Carol Worsham, Marilyn Reynolds

AI Advisors: Alex Charleston, Nelson Adekoya

CDC Editor. W. Scott Janes

#### New York State Department of Health (NYSDOH), Public Health Information Group

Al Advisor: Priti Irani, MS, Project Director, Assessment Initiative

Technical Review Board: Cate Bohn, MPH, Community Health Information Specialist; Aaron Mair, MPA, Public Research Specialist III; Mike Medvesky, MPH, Director; Trang Nguyen, MD, MPH, New York State Asthma Epidemiologist; Cheryl Ellemberg, MPH, former Research Specialist III

#### NYSDOH, Bureau of Communicable Diseases

Technical Review Board: Hwa-Gan Chang, PhD, Director Statistical Unit

### NYSDOH, Information Systems and Health Statistics Group

Technical Review Board: Linh Le, MD, PhD, Research Scientist IV

### University at Albany School of Public Health

Technical Review Board: Mike Zdeb, Assistant Professor

### County Workgroup

Content Review Board: E. Oscar Alleyne, MPH, Epidemiologist; Cristina Dyer-Drobnack, MS, Project Coordinator, NYSACHO; Jan Herrick Director, Environmental Health, Schoharie County Department of Health; Stephen A. Jennings, Public Health Planner, Jefferson County Public Health Service; Patricia Many, BS, RN, Public Health Nurse, Oneida County Health Department; Joanne Ryan, RN, Communicable Disease Nurse, Putnam County Department of Health; Ted Schiele, MS Planner/Evaluator, Tompkins County Health Department; Christopher M. Szwagiel, MS, MPH, DrPH, Director Genesee County Department of Health; Karen Tuchman, RN, MPH, Public Health Nurse, Putnam County Department of Health

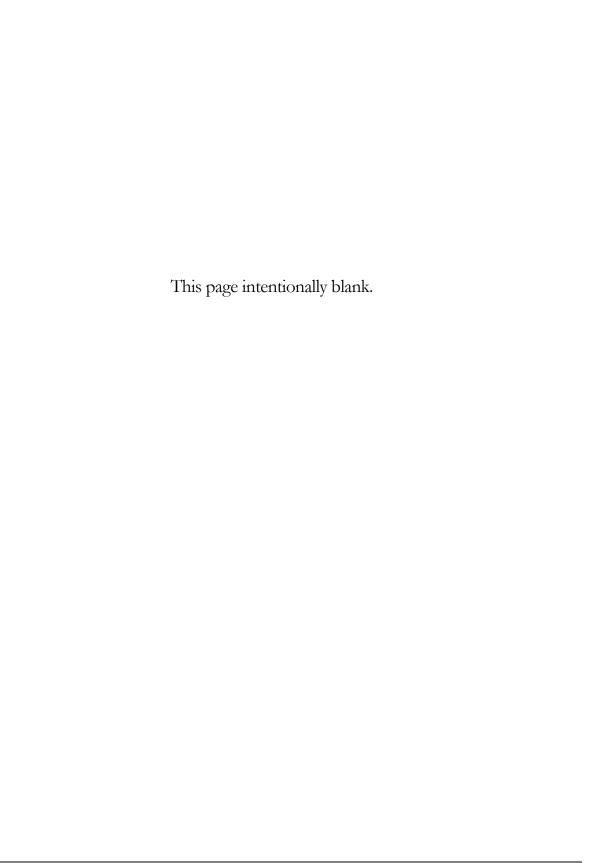

## **Contents**

|                                         | NAME THE PAGE <b>ERROR! BOOKMARK</b>     |
|-----------------------------------------|------------------------------------------|
| ACKNOWLEDGEMENTSI                       | NOT DEFINED.                             |
| ACKNOWLEDGEWEINTS                       | CREATE A CODE TABLEERROR!                |
|                                         | BOOKMARK NOT DEFINED.                    |
| CONTENTSV                               | FORMATTING OPTIONS ERROR!                |
|                                         | BOOKMARK NOT DEFINED.                    |
| INTRODUCTION TO THE TUTORIAL1           | CHANGING THE BACKGROUND COLOR            |
|                                         | ERROR! BOOKMARK NOT DEFINED.             |
| HOW TO USE THIS TUTORIAL1               | CHANGING THE GRID SETTINGS. ERROR!       |
| EPI INFO™ RESOURCES2                    | BOOKMARK NOT DEFINED.                    |
| FILE SET-UP3                            | RESIZING FIELDS ERROR! BOOKMARK          |
| FILE DOWNLOAD LIST4                     | NOT DEFINED.                             |
| TUTORIAL PROCESS FLOW5                  | ALIGNING FIELDS <b>ERROR! BOOKMARK</b>   |
| INTRODUCTION TO THE SCENARIO6           | NOT DEFINED.                             |
| TO DO LIST FOR LESSONS 1-107            | COPYING AND PASTING FIELDS <b>ERROR!</b> |
|                                         | BOOKMARK NOT DEFINED.                    |
| MANGENTENA CREATE A CHRIST PROPE        | CREATE FIELDS PART 2 <b>ERROR!</b>       |
| MAKE VIEW: CREATE A SURVEYERROR!        | BOOKMARK NOT DEFINED.                    |
| BOOKMARK NOT DEFINED.                   | ADD A NEW PAGE <b>ERROR! BOOKMARK</b>    |
|                                         | NOT DEFINED.                             |
| GETTING STARTED WITH MAKE VIEW          | CREATE A CHECKBOXERROR!                  |
| ERROR! BOOKMARK NOT DEFINED.            | BOOKMARK NOT DEFINED.                    |
| THE MAKE VIEW WORKSPACE ERROR!          | CREATE A GROUP ERROR! BOOKMARK           |
| BOOKMARK NOT DEFINED.                   | NOT DEFINED.                             |
| NAVIGATING MAKE VIEWERROR!              | CREATE A MIRROR FIELD ERROR!             |
| BOOKMARK NOT DEFINED.                   | BOOKMARK NOT DEFINED.                    |
| CREATE A PROJECT <b>ERROR! BOOKMARK</b> | CREATE A YES/NO FIELDERROR!              |
| NOT DEFINED.                            | BOOKMARK NOT DEFINED.                    |
| THE FIELD DEFINITION BOXERROR!          |                                          |
| BOOKMARK NOT DEFINED.                   | MAKE VIEW: CHECK CODEERROR!              |
| FIELD OR VARIABLE TYPESERROR!           | BOOKMARK NOT DEFINED.                    |
| BOOKMARK NOT DEFINED.                   |                                          |
| CREATE FIELDS PART 1ERROR!              | GETTING STARTED WITH CHECK CODE          |
| BOOKMARK NOT DEFINED.                   | ERROR! BOOKMARK NOT DEFINED.             |
| CREATE A LABEL/TITLE FIELDERROR!        | THE PROGRAM EDITOR WORKSPACE             |
| BOOKMARK NOT DEFINED.                   | ERROR! BOOKMARK NOT DEFINED.             |
| CREATE A LEGAL VALUE FIELDERROR!        | NAVIGATING THE PROGRAM EDITOR            |
| BOOKMARK NOT DEFINED.                   | ERROR! BOOKMARK NOT DEFINED.             |
| CREATE A DATE FIELDERROR!               | CREATE A SKIP PATTERNERROR!              |
| BOOKMARK NOT DEFINED.                   | BOOKMARK NOT DEFINED.                    |
| CREATE A NUMERIC FIELDERROR!            | USE THE ASSIGN COMMAND ERROR!            |
| BOOKMARK NOT DEFINED.                   | BOOKMARK NOT DEFINED.                    |
| SET THE TAB ORDERERROR!                 |                                          |
| BOOKMARK NOT DEFINED.                   |                                          |

| USE THE DIALOG COMMANDERROR! BOOKMARK NOT DEFINED.  ENTER DATAERROR! BOOKMARK NOT | USE THE SELECT COMMAND ERROR! BOOKMARK NOT DEFINED. LIST THE SELECTED RECORDS ERROR! BOOKMARK NOT DEFINED. |
|-----------------------------------------------------------------------------------|----------------------------------------------------------------------------------------------------|
| DEFINED.                                                                          | SELECT BASED ON AGEERROR! BOOKMARK NOT DEFINED.                                                            |
| GETTING STARTED WITH ENTER ERROR!                                                 | ANALYSIS: CREATING STATISTICSERROR!                                                                        |
| BOOKMARK NOT DEFINED.                                                             | BOOKMARK NOT DEFINED.                                                                                      |
| THE ENTER DATA WORKSPACEERROR!                                                    | DOORWARK NOT BETTIED.                                                                                      |
| BOOKMARK NOT DEFINED.  NAVIGATING ENTER DATAERROR!                                | TEAD OUT OVA SHEET EDBODI                                                                                  |
| BOOKMARK NOT DEFINED.                                                             | TEAR OUT Q/A SHEETERROR! BOOKMARK NOT DEFINED.                                                             |
| ENTER DATA INTO YOUR VIEWERROR!                                                   | COMMANDS IN THIS LESSON ERROR!                                                                             |
| BOOKMARK NOT DEFINED.                                                             | BOOKMARK NOT DEFINED.                                                                                      |
| CHECK CODE TROUBLESHOOTING                                                        | DISPLAY FILES <b>ERROR! BOOKMARK NOT</b>                                                                   |
| ERROR! BOOKMARK NOT DEFINED.                                                      | DEFINED.                                                                                                   |
| ENTER DATA INTO THE SAMPLE VIEW                                                   | SET OPTIONS ERROR! BOOKMARK NOT                                                                            |
| ERROR! BOOKMARK NOT DEFINED.                                                      | DEFINED.                                                                                                   |
| FIND RECORDSERROR! BOOKMARK                                                       | MERGE FILES . <b>ERROR! BOOKMARK NOT</b>                                                                   |
| NOT DEFINED.                                                                      | DEFINED.                                                                                                   |
|                                                                                   | CREATE A FREQUENCY ERROR!                                                                                  |
| ANALYSIS: BASICS <b>ERROR! BOOKMARK</b>                                           | BOOKMARK NOT DEFINED.                                                                                      |
| NOT DEFINED.                                                                      | STRATIFY A FREQUENCYERROR! BOOKMARK NOT DEFINED.                                                           |
|                                                                                   | SELECT VARIABLES FOR A FREQUENCY                                                                           |
| GETTING STARTED WITH ANALYSIS                                                     | ERROR! BOOKMARK NOT DEFINED.                                                                               |
| ERROR! BOOKMARK NOT DEFINED.                                                      | CREATE A MEANS ERROR! BOOKMARK                                                                             |
| THE ANALYSIS WORKSPACEERROR!                                                      | NOT DEFINED.                                                                                               |
| BOOKMARK NOT DEFINED.                                                             | USE THE MEANS COMMAND WITH A                                                                               |
| READING IN A PROJECTERROR!                                                        | CROSS-TABULATED VARIABLE <b>ERROR!</b>                                                                     |
| BOOKMARK NOT DEFINED.<br>READ/IMPORT AN EPI INFO™ PROJECT                         | BOOKMARK NOT DEFINED.                                                                                      |
| ERROR! BOOKMARK NOT DEFINED.                                                      | CREATE A STRATIFIED MEANS ERROR!                                                                           |
| NAVIGATING ANALYSISERROR!                                                         | BOOKMARK NOT DEFINED.                                                                                      |
| BOOKMARK NOT DEFINED.                                                             | USE SELECT WITH THE MEANS COMMANDERROR! BOOKMARK NOT                                                       |
| COMMANDS IN THIS LESSON ERROR!                                                    | DEFINED.                                                                                                   |
| BOOKMARK NOT DEFINED.                                                             | CREATE A TABLE ERROR! BOOKMARK                                                                             |
| USE THE LIST COMMANDERROR!                                                        | NOT DEFINED.                                                                                               |
| BOOKMARK NOT DEFINED.                                                             | CREATE A 2X2 TABLE <b>ERROR!</b>                                                                           |
| CREATE A WEB FORMAT LISTERROR!                                                    | BOOKMARK NOT DEFINED.                                                                                      |
| BOOKMARK NOT DEFINED.                                                             | SAVING A PROGRAM ERROR!                                                                                    |
| USE THE SORT COMMANDERROR!                                                        | BOOKMARK NOT DEFINED.                                                                                      |
| BOOKMARK NOT DEFINED.                                                             | TEST THE SAVED PROGRAM ERROR!                                                                              |
| CREATE A LIST OF SORTED VARIABLES                                                 | BOOKMARK NOT DEFINED.                                                                                      |
| ERROR! BOOKMARK NOT DEFINED.                                                      |                                                                                                    |

| ANALYSIS: EPI GRAPHERROR! BOOKMARK NOT DEFINED. | ANALYSIS: DATA MANAGEMENT FOR MAPSERROR! BOOKMARK NOT DEFINED. |
|-------------------------------------------------|----------------------------------------------------------------|
| GRAPH TYPES <b>ERROR! BOOKMARK NOT</b>          |                                                                |
| DEFINED.                                        | GETTING STARTED WITH EPI MAP                                   |
| CREATE A BAR GRAPHERROR!                        | ERROR! BOOKMARK NOT DEFINED.                                   |
| BOOKMARK NOT DEFINED.                           | COMMANDS IN THIS LESSON ERROR!                                 |
| CREATE AND CUSTOMIZE A PIE GRAPH                | BOOKMARK NOT DEFINED.                                          |
| ERROR! BOOKMARK NOT DEFINED.                    | AGGREGATE DATA IN ANALYSIS . ERROR!                            |
| EXPORT A GRAPH <b>ERROR! BOOKMARK</b>           | BOOKMARK NOT DEFINED.                                          |
| NOT DEFINED.                                    | CREATE A CHOROPLETH MAP FROM                                   |
| CREATE A ROTATED BAR GRAPH. <b>ERROR!</b>       | ANALYSISERROR! BOOKMARK NOT                                    |
| BOOKMARK NOT DEFINED.                           | DEFINED.                                                       |
| PLOT A NEW GRAPH TYPE <b>ERROR!</b>             | AGGREGATE DATA FOR A CASE BASED                                |
| BOOKMARK NOT DEFINED.                           | MAP <b>ERROR! BOOKMARK NOT</b>                                 |
| CREATE A STACKED BAR <b>ERROR!</b>              | DEFINED.                                                       |
| BOOKMARK NOT DEFINED.                           |                                                                |
|                                                 | EPI MAPERROR! BOOKMARK NOT                                     |
| ANALYSIS: EXPORTING FILESERROR!                 | DEFINED.                                                       |
| BOOKMARK NOT DEFINED.                           |                                                                |
|                                                 | USING EPI MAP ERROR! BOOKMARK                                  |
| MANAGING DATAERROR! BOOKMARK                    | NOT DEFINED.                                                   |
| NOT DEFINED.                                    | THE EPI MAP WORKSPACEERROR!                                    |
| COMMANDS IN THIS LESSONERROR!                   | BOOKMARK NOT DEFINED.                                          |
| BOOKMARK NOT DEFINED.                           | NAVIGATING EPI MAP <b>ERROR!</b>                               |
| OUTPUT FILESERROR! BOOKMARK                     | BOOKMARK NOT DEFINED.                                          |
| NOT DEFINED.                                    | MAPS TYPES ERROR! BOOKMARK NOT                                 |
| VIEW OUTPUT FILES <b>ERROR!</b>                 | DEFINED.                                                       |
| BOOKMARK NOT DEFINED.                           | CREATE A CHOROPLETH MAPERROR!                                  |
| USE THE HEADER COMMANDERROR!                    | BOOKMARK NOT DEFINED.                                          |
| BOOKMARK NOT DEFINED.                           | CHANGING MAP PROPERTIES ERROR!                                 |
| USE THE PRINTOUT COMMANDERROR!                  | BOOKMARK NOT DEFINED.                                          |
| BOOKMARK NOT DEFINED.                           | VIEWING MAP INFORMATION ERROR!                                 |
| ROUTEOUT DATA TO A NEW FILE                     | BOOKMARK NOT DEFINED.                                          |
| ERROR! BOOKMARK NOT DEFINED.                    | MAP TIPSERROR! BOOKMARK NOT                                    |
| DEFINE AND RECODEERROR!                         | DEFINED.                                                       |
| BOOKMARK NOT DEFINED.                           | INFORMATION ICONERROR!                                         |
| CREATING AND WRITING NEW DATA                   | BOOKMARK NOT DEFINED.                                          |
| TABLES ERROR! BOOKMARK NOT                      | FIND ICONERROR! BOOKMARK NOT                                   |
| DEFINED.                                        | DEFINED.                                                       |
| WRITE AND APPEND TABLESERROR!                   | SAVING A .MAP FILEERROR!                                       |
| BOOKMARK NOT DEFINED.                           | BOOKMARK NOT DEFINED.                                          |
| WRITE A FILE TO EXCELERROR!                     | CREATE A CASE-BASED MAPERROR!                                  |
| BOOKMARK NOT DEFINED.                           | BOOKMARK NOT DEFINED.                                          |

| ADD TEXT TO A MAP <b>ERROR!</b>           | INSERT AGGREGATE DATA ERROR!       |
|-------------------------------------------|------------------------------------|
| BOOKMARK NOT DEFINED.                     | BOOKMARK NOT DEFINED.              |
| CREATE A POINT MAPERROR!                  | CREATE A LINE LISTING GROUP ERROR! |
| BOOKMARK NOT DEFINED.                     | BOOKMARK NOT DEFINED.              |
| EDIT SHAPEFILE POINTSERROR!               | INSERT AN IMAGE . ERROR! BOOKMARK  |
| BOOKMARK NOT DEFINED.                     | NOT DEFINED.                       |
| APPLY STANDARD LABELS TO A MAP            |                                    |
| ERROR! BOOKMARK NOT DEFINED.              | INTERMEDIATE ANALYSIS ERROR!       |
| APPLY ADVANCED LABELS TO A MAP            | BOOKMARK NOT DEFINED.              |
| ERROR! BOOKMARK NOT DEFINED.              | BOOKWARK NOT DEFINED.              |
| ADD A SHAPE LAYERERROR!                   |                                    |
| BOOKMARK NOT DEFINED.                     | SCENARIO ERROR! BOOKMARK NOT       |
| SAVE A MAP AS A BITMAP FILE <b>ERROR!</b> | DEFINED.                           |
| BOOKMARK NOT DEFINED.                     | TO DO LIST FOR INTERMEDIATE        |
|                                           | ANALYSIS LESSON. ERROR! BOOKMARK   |
| EPI REPORT <b>ERROR! BOOKMARK NOT</b>     | NOT DEFINED.                       |
|                                           | TEAR OUT ANSWER SHEET ERROR!       |
| DEFINED.                                  | BOOKMARK NOT DEFINED.              |
|                                           | ADVANCED STATISTICS ERROR!         |
| GETTING STARTED WITH EPI REPORT           | BOOKMARK NOT DEFINED.              |
| ERROR! BOOKMARK NOT DEFINED.              | RELATE COMMAND ERROR!              |
| THE EPI REPORT WORKSPACE ERROR!           | BOOKMARK NOT DEFINED.              |
| BOOKMARK NOT DEFINED.                     | WHAT IS BRFSS? ERROR! BOOKMARK     |
| NAVIGATING EPI REPORTERROR!               | NOT DEFINED.                       |
| BOOKMARK NOT DEFINED.                     | HOW TO GET BRFSS DATAERROR!        |
| REPORT DATAERROR! BOOKMARK                | BOOKMARK NOT DEFINED.              |
| NOT DEFINED.                              | READ/IMPORT THE BRFSS DATA. ERROR! |
| INSERT A LABELERROR! BOOKMARK             | BOOKMARK NOT DEFINED.              |
| NOT DEFINED.                              | CREATE AN IF/THEN STATEMENTERROR!  |
| INSERT A LINEERROR! BOOKMARK              | BOOKMARK NOT DEFINED.              |
| NOT DEFINED.                              | COMPLEX SAMPLE FREQUENCY ERROR!    |
| INSERT A VARIABLEERROR!                   | BOOKMARK NOT DEFINED.              |
| BOOKMARK NOT DEFINED.                     | SELECTING SUBGROUPS ERROR!         |
| USING ANALYSIS DATA <b>ERROR!</b>         | BOOKMARK NOT DEFINED.              |
| BOOKMARK NOT DEFINED.                     | COMPLEX SAMPLE TABLES ERROR!       |
| EDITING REPORT ELEMENTSERROR!             | BOOKMARK NOT DEFINED.              |
| BOOKMARK NOT DEFINED.                     | CREATE A FREQUENCY ERROR!          |
| CHANGE TABLE FONTSERROR!                  | BOOKMARK NOT DEFINED.              |
| BOOKMARK NOT DEFINED.                     | SAMPLING SCHEMEERROR!              |
| RESIZE TABLESERROR! BOOKMARK              | BOOKMARK NOT DEFINED.              |
| NOT DEFINED.                              | IMPORT CENSUS DATA/HTML FORMAT     |
| INSERT A NEW PAGEERROR!                   | ERROR! BOOKMARK NOT DEFINED.       |
| BOOKMARK NOT DEFINED.                     | FORMATTING WITH LIST UPDATE        |
| INSERT A TABLE SHELLERROR!                | ERROR! BOOKMARK NOT DEFINED.       |
| BOOKMARK NOT DEFINED.                     | SELECTING WITH STRING LENGTH       |
|                                           | ERROR! BOOKMARK NOT DEFINED.       |

| DEFINE AND ASSIGN NEW VARIABLES                    | APPENDIX B- PARENT SCHOOL ASTHMA         |
|----------------------------------------------------|------------------------------------------|
| ERROR! BOOKMARK NOT DEFINED.                       | PRE-INTERVENTION SURVEYERROR!            |
| CREATE A NUMERATOR TABLEERROR!                     | BOOKMARK NOT DEFINED.                    |
| BOOKMARK NOT DEFINED.                              |                                          |
| CREATE A RELATE <b>ERROR! BOOKMARK</b>             | APPENDIX C- DATA ENTRY SURVEYS           |
| NOT DEFINED.                                       | ERROR! BOOKMARK NOT DEFINED.             |
| CREATE A WEIGHT VARIABLE <b>ERROR!</b>             |                                          |
| BOOKMARK NOT DEFINED.                              | A DDENIDIV D. CIVILLO DEVIENAS ANICIAIED |
| CREATE A PSU VARIABLE <b>ERROR!</b>                | APPENDIX D SKILLS REVIEWS ANSWER         |
| BOOKMARK NOT DEFINED.                              | KEYERROR! BOOKMARK NOT                   |
| COMPUTE THE COUNTY CHILD                           | DEFINED.                                 |
| PREVALENCE. <b>ERROR! BOOKMARK NOT</b>             |                                          |
| DEFINED.                                           | APPENDIX E- LESSON 5 ANSWER KEY          |
| MORTALITY RATES. <b>ERROR! BOOKMARK</b>            | ERROR! BOOKMARK NOT DEFINED.             |
| NOT DEFINED.                                       |                                          |
| 10 YEAR TRENDS- HOSPITAL DISCHARGE                 | APPENDIX F- INTERMEDIATE ANALYSIS        |
| DATAERROR! BOOKMARK NOT                            | ANSWER KEY. ERROR! BOOKMARK NOT          |
| DEFINED.                                           | DEFINED.                                 |
| 3 YEAR RATES- HOSPITAL DISCHARGE                   |                                          |
| DATA ERROR! BOOKMARK NOT                           | APPENDIX G- PREPARING DATA FOR USE       |
| DEFINED.                                           | IN THE EPI INFO™ TUTORIAL ERROR!         |
| MAPPING RATESERROR! BOOKMARK                       | BOOKMARK NOT DEFINED.                    |
| NOT DEFINED.                                       | BOOKWARK NOT BETTALD.                    |
| INCOME AND ZIP CODE SCATTER PLOT                   |                                          |
| ERROR! BOOKMARK NOT DEFINED.                       | APPENDIX H- GLOSSARYERROR!               |
| RISK RATIO ERROR! BOOKMARK NOT                     | BOOKMARK NOT DEFINED.                    |
| DEFINED.                                           |                                          |
| USE THE DIALOG COMMANDERROR! BOOKMARK NOT DEFINED. | APPENDIX I- DATA SOURCESERROR!           |
| STATCALC- ESTIMATE SAMPLE SIZE                     | BOOKMARK NOT DEFINED.                    |
| ERROR! BOOKMARK NOT DEFINED.                       |                                          |
| LANON: BOOKIVIARK NOT DEFINED.                     | REFERENCES ERROR! BOOKMARK NOT           |
|                                                    | DEFINED.                                 |
| APPENDIX A- CODE SHEET <b>ERROR!</b>               | <del></del> -                            |
| BOOKMARK NOT DEFINED.                              |                                          |

### Introduction to the Tutorial

Epi Info<sup>TM</sup> Health Assessment Tutorial

pi Info<sup>TM</sup> is a series of programs for Microsoft Windows for use by public health professionals in conducting outbreak investigations, managing databases for public health surveillance and other tasks, and general database and statistics applications. With Epi Info<sup>TM</sup> a user can rapidly develop a questionnaire or form, customize the data entry process, and enter and analyze data.

The Epi Info<sup>TM</sup> program is divided into five core modules: Make View, Enter Data, Analysis, Epi Map, and Epi Report. Each module has stand-alone capabilities; however, using them for one project from start to finish adds functionality and efficiency. The Make View module is the questionnaire or survey designer. You will start your project in Make View, where you will create a survey and begin setting up your database. Using Enter Data, you will populate your database with information specific to your survey. The data entered, along with additional datasets, will be imported into Analysis for detailed study. Data will be plotted in the Epi Map module. Finally, you will use Epi Report to create a presentation of the findings. This training does not cover every component of Epi Info<sup>TM</sup> and is meant for the beginning and intermediate level user.

### How to Use this Tutorial

This tutorial will introduce you to the basic concepts of Epi Info<sup>TM</sup>. Each lesson builds upon knowledge gained from the previous lesson. It is recommended that you follow the lessons in the order presented. Finish all the listed steps and practices before progressing to the next lesson as many of the lessons build upon data gathered from a previous lesson. Data specific to the course and the scenario will be provided to you as part of the training package. At various points in the course, you will be asked to access this data to complete the lessons. Read the Five Goals listed at the start of each lesson to review the core functions you should understand by the end of each lesson.

### Step One

Read the Overview section for each lesson. Each Overview contains a Getting Started breakdown of the module and information on ways to navigate. The Overview also provides information on the commands, dialog boxes, or other special features that are unique to each module as well as information on navigating the module. Epi Info<sup>TM</sup> uses standard windows features for navigation such as drop-down boxes and menu navigation, as well as unique features such as wild card (\*) searches. The Overview also provides you with screenshots of the module and introduces you to the basic concepts used in each lesson.

### Step Two

Complete all the step-by-step instructions to learn the basics. Numbered instructions with some screenshots are provided for you to learn the core functions of each module. Numbered lessons and instructions can be followed and applied when using Epi Info<sup>TM</sup> outside of the classroom.

#### Step Three

Complete the Practice Lessons and Skills Review Exercises when provided. Practice lessons build upon skills learned during basic lessons. Practices and reviews are opportunities to try skills without detailed instruction. Skills Reviews will consist of hands-on activities to further your understanding or a series of questions meant to reinforce basic knowledge. An Intermediate Analysis lesson is provided at the end of the course. The Intermediate Analysis Lesson builds upon the skills from earlier lessons and includes tasks that are more complex. Each section in Intermediate Analysis includes real world data examples from sources such as the United States Census Bureau and the Behavioral Risk Factor Surveillance System (BRFSS).

### **Epi Info™ Resources**

Training documentation, technical information, or other resources are available on the Epi Info<sup>TM</sup> website at <a href="https://www.cdc.gov/epiinfo">www.cdc.gov/epiinfo</a>.

For questions or problems, contact the Helpline at epiinfo@cdc.gov or call 404.498.6190.

To speak with colleagues around that world about Epi Info<sup>TM</sup>, visit the WebBoard at <a href="http://epiinfo.forum.cdc.gov">http://epiinfo.forum.cdc.gov</a>.

### File Set-Up

You must have the latest version of Epi Info<sup>TM</sup> installed on your computer. Check the Epi Info<sup>TM</sup> website for updates <a href="www.cdc.gov/epiinfo">www.cdc.gov/epiinfo</a>.

Once installed, Epi Info<sup>TM</sup> creates a folder on the C: drive called Epi\_Info. Your tutorial datasets need to be installed inside this folder.

- **1.** From the desktop, open My Computer.
- **2.** Open your Local Disk drive, usually named C.
- **3.** Locate the Epi\_Info folder and open it.
- **4.** If the EIHA Tutorial folder does not already exist, select **File>New>Folder** from the navigation menu.
  - If you have downloaded the EIHA Tutorial folder to a different location, right click the folder and copy/paste it to the new location inside the Epi\_Info folder on your C: drive.
- **5.** Name the folder EIHA Tutorial.
- **6.** Copy (or download) the tutorial datasets to the EIHA Tutorial folder.

### File Download List

You need download the following files to work through all the lessons in the tutorial. Files are available on the Epi Info $^{TM}$  website on the Tutorials page.

| Tutorial Guide                 | EIHAVer#.DOC (MS Word version) EIHAVer#.PDF (Adobe Reader version)                                                                                                    |
|--------------------------------|----------------------------------------------------------------------------------------------------|
| You need one of the following: | EIHAVer#.HTM (HTML Browser version)                                                                                                    |
|                                |                                                                                                    |
| Project Files                  | Albany_demogz.MDB                                                                                                    |
|                                | Asthma Survey 2005.MDB                                                                                                    |
|                                | Asthma Final.MDB                                                                                                    |
|                                | Asthma Survey 2005 Sample.MDB                                                                                                    |
|                                | HospitalPoints.MDB                                                                                                    |
|                                | SchoolPoints.MDB                                                                                                    |
|                                | SymptomsByAgeSample.mdb                                                                                                    |
| MS Excel Files                 | AsthmaTable.XLS                                                                                                    |
| HTML Files                     | CensusAge.HTM                                                                                                    |
|                                | Frequencies.HTM                                                                                                    |
|                                | Frequencies.XML                                                                                                    |
| Epi Report Files               | My Epi Report2.EPT                                                                                                    |
|                                | My Epi Report2.EPX                                                                                                    |
|                                | WMonth Report2.EPT                                                                                                    |
|                                | WMonth Report2.EPX                                                                                                    |
| Graphics                       | WMonthPieGraph2.BMP                                                                                                    |
| Map Files                      | Albany County boundary_region.DBF Albany County boundary_region.PRJ Albany County boundary_region.SHP Albany County boundary_region.SHX ALBZCTA_region.DBF ALBZCTA_region.PRJ ALBZCTA_region.SHP ALBZCTA_region.SHY |

### **Tutorial Process Flow**

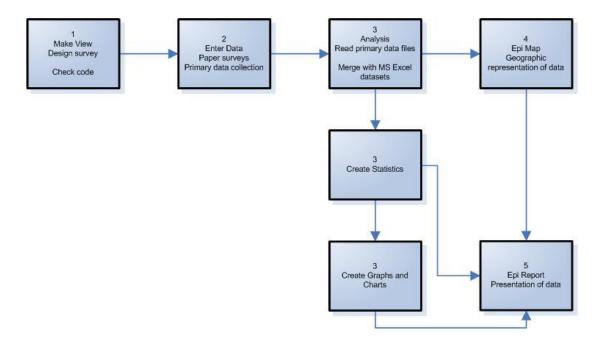

### Introduction to the Scenario

This tutorial is set up to teach Epi Info™ by following a scenario. The tutorial includes a survey adapted from one used in New York State; however, the survey data used for the analyses were created for the tutorial. Anonymous data relating to New York State were taken from different datasets referenced in Appendix I: Data Sources. The survey and datasets presented here relate to Community Health Assessments, and specifically Asthma; however, they can be used to teach the Epi Info™ program to any user, and to illustrate how the program can be used to gather, analyze, and present data.

#### Scenario

The local health department (LHD) director of County X gets a Request for Proposal (RFP) from the state health department saying there are funds available for an asthma initiative. There is a good chance of getting the funding as the LHD has already done some work with asthma. To apply for the funding, the director meets with the health education coordinator/planner to identify data that is needed to write a strong proposal. The director and the planner determine that there are several types of data that would be useful to present as part of their proposal.

To support the scenario, data has been collected from a variety of current sources. Provided datasets include aggregate data, map, shape, census, and primary data. In this scenario example, you will be using a primary data source (paper survey) to collect information for the sample population of students from County X. You will use Make View to create the electronic survey, Enter to add records to your survey, Analysis to import and analyze results, Epi Map to plot the results, and Epi Report to present your findings. Below is a To-Do list of the basic steps you will be accomplishing to develop the data needed to apply for funds for the asthma initiative.

### To Do List for Lessons 1-10

| Us | e Make View Create the Electronic Survey                                                                                    |
|----|----------------------------------------------------------------------------------------------------|
|    | Create your project .MDB- Lesson 1                                                                                          |
|    | Create an electronic version of the survey- Lesson 1                                                                        |
| Us | e the Make View Program Editor to Develop Check Code                                                                        |
|    | Create Check Code to simplify the data entry process- Lesson 2                                                              |
| Us | e Enter Data to Add Student Records                                                                                         |
|    | Enter records into your survey and data table- Lesson 3                                                                     |
| Us | e Analysis to Merge Data and Create Statistics                                                                              |
|    | Open your project .MDB in Analysis and view the entered records/data- Lesson 4                                              |
|    | Merge your project .MDB with records from an MS Excel file- Lesson 5                                                        |
|    | Create Frequencies, Means, and Tables using your data and record the results- Lesson 5                                      |
|    | Create Graphs using your data and record the results- Lesson 6                                                              |
| Us | e Analysis to Manage and Export Data                                                                                        |
|    | Use the RECODE command to view date information from the survey in a specified order-Lesson $7$                             |
|    | Export selected data to a new table and create a line graph using the selected records-Lesson 7                             |
|    | Use the SUMMARIZE and FREQUENCY commands to create aggregate data sets of survey information that can be mapped-Lesson 8    |
| Us | e Epi Map to Develop Maps to Illustrate the Data                                                                            |
|    | Create a choropleth and case-based map combination in Epi Map to look for relationships between income and asthma- Lesson 9 |
|    | Create Point Maps for the locations of regional hospitals and schools- Lesson 9                                             |
|    | Create a map plotting the count of students with bronchitis per zip code-Lesson 9                                           |
| Us | e Epi Report to Develop Report Data                                                                                         |
|    | Use Epi Report to create a report that contains survey data and graphic output from the first pine lessons. Lesson 10       |

This page intentionally blank.